# itdesign

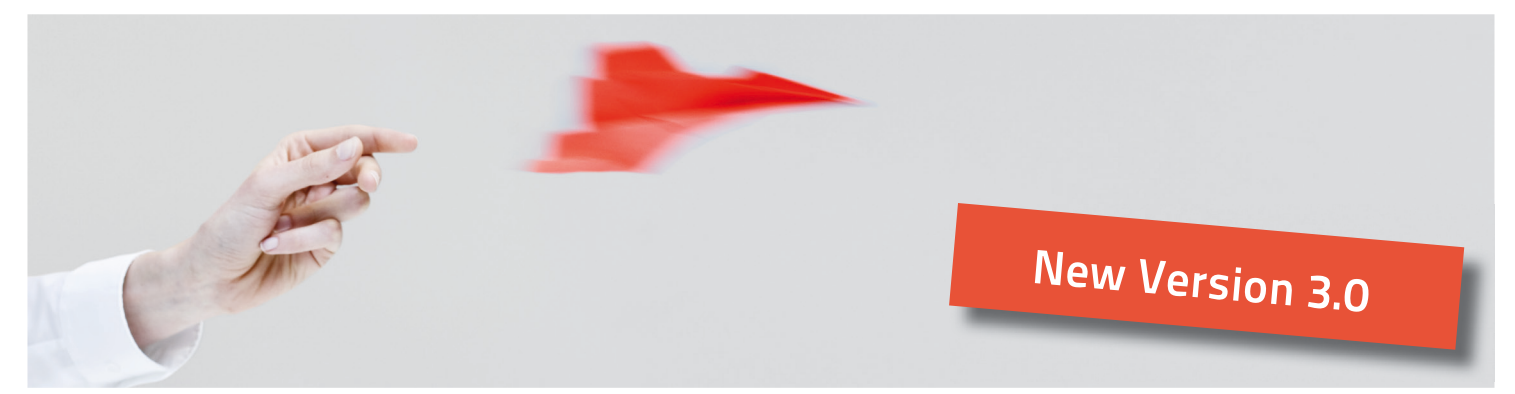

# Effective Multiproject Resource Planning and Capacity Analysis with itd Assignment Editor

itd Assignment Editor Version 3.0 allows you to plan assignments directly via the CA Clarity PPM web interface without connecting to Open Workbench or Microsoft Project. With this application, which is fully integrated into the standard CA Clarity PPM system, you can effectively edit assignments on a weekly, monthly or yearly basis for all projects. It is also possible to see a visual representation of current resource utilization with capacity overloads highlighted in a different color.

### Carry out effective resource planning

A tree structure indicates the hierarchy of the project, subprojects, tasks and assignments (Work Breakdown Structure). Additional information, such as start date, end date, total expenditure and planned expenditure, is displayed for each element in the tree structure. Data can be entered directly over allocations shown up in realtime.

| <b>Workloads</b><br><b>Allocations</b>                                                                                    | <b>Investments</b><br>Capacity | itd Assignment Editor       |             |                           |                       |                          |                          |                     |           |                    |                      |                      |                      |                |                      |                      |                          |               |
|----------------------------------------------------------------------------------------------------|--------------------------------|-----------------------------|-------------|---------------------------|-----------------------|--------------------------|--------------------------|---------------------|-----------|--------------------|----------------------|----------------------|----------------------|----------------|----------------------|----------------------|--------------------------|---------------|
| Resource Planning: itd Assignment Editor                                                                                  |                                |                             |             |                           |                       |                          |                          |                     |           |                    |                      |                      |                      |                |                      |                      |                          | 精确整           |
| itd Assignment Editor                                                                                                    |                                |                             |             |                           |                       |                          |                          |                     |           |                    |                      |                      |                      |                |                      |                      |                          |               |
| Filter - Assignments                                                                                                    |                                |                             |             |                           |                       |                          |                          |                     |           |                    |                      |                      |                      |                |                      |                      |                          |               |
| <b>Assignments</b>                                                                                                    |                                |                             |             |                           |                       |                          |                          |                     |           |                    |                      |                      |                      |                |                      |                      |                          |               |
| + Depard all - Collapse all - Mark Chart   C Create Task - ニ Open - H Save - Chased - Chartest - C Rottesh - 大 Peterences |                                |                             |             |                           |                       |                          |                          |                     |           |                    |                      |                      |                      |                |                      |                      |                          | <b>DAbout</b> |
|                                                                                                    | General                        |                             |             |                           |                       | $\overline{\mathcal{X}}$ |                          |                     |           |                    | Weeks 12             | <b>Show</b>          |                      |                |                      |                      | $\overline{\phantom{a}}$ |               |
|                                                                                                    |                                |                             |             |                           |                       | Jan 2012                 |                          | Feb 2012            |           |                    |                      |                      | Mar 2012             |                |                      | Apr 2012             |                          |               |
| Name.                                                                                                    | O.                             | <b>Total Effort</b>         | Est. Effort | Start                     | Finish                | 23.01                    | 30.01                    | 09.02               | 13.02     | 20.02              | 27.02                | 05.03                | 12.03                | 19.03          | 26.03                | 02.04                | 09.04                    |               |
| <b>Til Breicle Building Process</b>                                                                                       | <b>PR1085</b>                  | 0.0                         |             | 0.0 01/19/2012            | 04/18/2013            | 0.0                      | 0.0                      | 0.0                 | 0.0       | 0.0                | 0.0                  | 0.0                  | 0.0                  | 0.0            | 0.0                  | 0.0                  | 0.0                      |               |
| <b>El Develop USB stok for car keys</b>                                                                                   | PR1113                         | 0.0                         |             | 0.0 01/15/2012            | 02/29/2012            | 0.0                      | 0.0                      | 00                  | 0.0       | 0.5                |                      | 0.0                  | 00                   | 0.0            |                      | 0.0                  | 90                       |               |
| The Ded View Editor for Clarky                                                                                            | P12523                         | 0.0                         |             | 0.0 03/01/2012            | 06/30/2012            | 0.0                      | 0.0                      | 0.0                 | 0.0       | 0.0                | 0.0                  | 0.0                  | 0.0                  | 0.0            | 00                   | 0.0                  | 0.0                      |               |
| - B ad Assignment Editor v1.4                                                                                             | projekt1                       | 83.2                        |             | 83.2 01/16/2012           | 04/30/2012            | 35.4                     | 21.0                     | 0.8                 | 0.0       | 0.0                | 0.0                  | 0.0                  | 0.0                  | 0 <sup>0</sup> |                      | 0.0                  | 0.0                      |               |
| > (iii) Indent / Outdent of Tasks                                                                                         | task1                          | 71.3                        |             | 71.3 01/16/2012           | 02/10/2012            | 250                      | 20.8                     | 0.5                 | 0.0       | 0.01               | 0.0                  | 9.9                  | 0.0                  | 0.0            | 0.0                  | 0.0.                 | 9.9                      |               |
| $\triangleright$ (ii) Engineering View                                                                                    | task2                          | 0.0                         |             | 0.0 01/22/2012            | 02/03/2012            | 0.5                      | 00                       | 0.0                 | 0.0       | 0.0                | 0.0                  | 0 <sub>0</sub>       | 0.0                  | 0.0            | n n                  | 0.0                  | 0.0                      |               |
| > @ Autoschedule                                                                                                    | task?                          | 70                          |             | 7.0 01/23/2012            | 01/23/2012            | 78                       | 00                       | 9.9                 | 0.0       | 0.0                | 0.0                  | 0.0                  | 0.0                  | 0.0            | 0.0                  | 0.9.                 | 9.9                      |               |
| > (iii) Right Click Context Menu                                                                                          | $\mathbf{a}$                   | 0.8                         |             | 0.8 01/23/2012            | 02/10/2012            | 0.3                      | 0.3                      | 0.3                 | 0.0       | 0.0                | 0.0                  | 0.0                  | 0.0                  | 0.0            | 0.0                  | 0.0.                 | 0.0                      |               |
| Co Focus Resource while Editing                                                                                           | task4                          | 0.1                         |             | 0.1 01/23/2012            | 02/10/2012            | 0.1                      |                          |                     | 0.0       | 0.0                | 0.0                  | 9,9                  | 0.0                  | 0.0            |                      | 0, 0                 | 9.9                      |               |
| # (iii) Automated Testing                                                                                                 | 47186                          | 4.0                         |             | 4.0 01/24/2012            | 01/24/2012            | 4.0                      | 0.0                      | 0.0                 | 0.0       | 0.0                | 0.0                  | 0.0                  | 0.0                  | 0.0            | 0.0                  | 0.0                  | 9.9                      |               |
| <b>CE</b> Demo, Demo                                                                                                    | demo                           | 4.0                         |             | 4.0 01/24/2012 01/24/2012 |                       | 40 10                    |                          | 0.0                 | 0.0       | 0.0                | 0.0                  | 0.0                  | 0.0                  | 0.0            | 0.0                  | 0.0                  | 0.0                      |               |
| <b>CED Automated Builds</b>                                                                                               | 47184                          |                             |             |                           | 01/24/2012 01/24/2012 |                          |                          |                     |           |                    |                      |                      |                      |                |                      |                      |                          |               |
| (iii) Publown Filter for Resources                                                                                        | puldourn                       |                             |             | 01/24/2012                | 01/24/2012            |                          |                          |                     |           |                    |                      |                      |                      |                |                      |                      |                          |               |
| <b>El Manuels for itd AddOns</b>                                                                                          | P3423                          | 0.0                         |             | 0.0 01/23/2012            | 02/04/2012            | 00                       | 00                       | 00                  | 0.0       | 0.0                | 0.0                  | 9.9                  | 9.9                  | 0.0            | 0.0                  | 0.9.                 | 9.9                      |               |
| Til Mobile Time Tracking improvement PR1086                                                                               |                                | 0.0                         |             | 0.0 01/01/2012            | 03/31/2012            | 0.0                      |                          | 0.0                 | 0.0       | 0.0                | 0.0                  | 0.0                  | 0.0                  | 0.0            | 0.0                  | 0.0                  | 0.0                      |               |
| The New Rich-Text-Editor for Clarity                                                                                      | PRIGG?                         | 0,0                         |             | 0.0 02/01/2012 03/31/2012 |                       | 0.0                      | 0.0                      | 0.0                 | 0.0       | 0.0                | 0,0                  | 0.0                  | 0.0                  | 0.0            | 0.0                  | 0,0                  | 0.0                      |               |
| Filter - Utilization rate                                                                                                 |                                |                             |             |                           |                       |                          |                          |                     |           |                    |                      |                      |                      |                |                      |                      |                          |               |
| <b>Utilization rate</b>                                                                                                   |                                |                             |             |                           |                       |                          |                          |                     |           |                    |                      |                      |                      |                |                      |                      |                          |               |
|                                                                                                    |                                | General                     |             |                           |                       | Jan 2012                 | Feb 2012                 |                     |           | Mar 2012           |                      |                      |                      |                | Apr 2012             |                      |                          |               |
| Name                                                                                                    | D.                             | Role<br><b>Primary Role</b> |             |                           |                       | 23.01                    | 30.01                    | 06.02               | 13.02     | 20.02              | 27.02                | 05.03                | 12.03                | 19.03          | 26.03                | 02.04                | 09.04                    |               |
| Analyst                                                                                                    | Analyst                        | ے                           |             |                           |                       | 10.17-16.4               | 1007-60                  | 03/45               | 0.075.0   | 0.015.0            | 0.0/5.0              | 0.0150               | 0.0150               | 0.015.0        | 0.015.0              | 0.075.0              | 0.0150                   |               |
| Developer                                                                                                    | Developer                      | ر                           |             |                           |                       | $13.0 / -13.0$           | $10.01 - 10.0$           | 0.3 / 0.2           | 0.010.0   | 0.010.0            | 0.0 / 0.0            | 0.0 / 0.0            | 0.010.0              | 0.010.0        | 0.010.0              | 0.0 / 0.0            | 0.0 / 0.0                |               |
| Moterial<br>Administrator, Clarity                                                                                        | Moterial                       | v                           |             |                           |                       | 13                       | $\overline{\phantom{a}}$ | $\rightarrow$       | ٠         | $\theta$           | $\theta$             | $\theta$             | $\ddot{\phantom{a}}$ | ×              | $\theta$             | $^{\circ}$           | $\theta$                 |               |
| Administrator, XC                                                                                                    | admin                          |                             |             |                           |                       | 0.0 / 5.0                | 0.0 / 5.0                | 0.0 / 5.0           | 0.015.0   | 0.015.0            | 0.0 / 5.0            | 0.0 / 5.0            | 0.015.0              | 0.015.0        | 0.015.0              | 0.0 / 5.0            | 0.0 / 5.0                |               |
| Demo Demo                                                                                                    | xc.admin<br>demo               | Analyst                     |             |                           |                       | 0.0 / 5.0                | 0.0 / 5.0<br>10/40       | 0.0 / 5.0<br>0.3147 | 0.0 / 5.0 | 0.015.0<br>0.015.0 | 0.0 / 5.0<br>0.0/5.0 | 0.0 / 5.0            | 0.0 / 5.0<br>0.0150  | 0.0 / 5.0      | 0.0 / 5.0<br>0.0/5.0 | 0.0 / 5.0            | 0.0 / 5.0                |               |
| Process Administrator                                                                                                    | process_admin                  |                             |             |                           |                       | 1337-83<br>0.0 / 0.0     | 0.0 / 0.0                | 0.0 / 0.0           | 0.015.0   |                    |                      | 0.0/5.0<br>0.0 / 0.0 |                      | 0.015.0        |                      | 0.015.0<br>0.0 / 0.0 | 0.015.0<br>0.0 / 0.0     |               |
|                                                                                                    |                                |                             |             |                           |                       |                          |                          |                     | 0.010.0   | 0.010.0            | 0.0 / 0.0            |                      | 0.010.0              | 0.010.0        | 0.010.0              |                      |                          |               |

Editing of assignments for all projects on a weekly, monthly or yearly basis via the CA Clarity PPM web interface

Effective multiproject resource planning

Resource utilization for all projects

Already compatible with CA Clarity PPM V13

#### Features and benefits

## Advantages over editing in Open Workbench or Microsoft Project:

- No tool change required
- Faster ad hoc changes in less time
- Access to the entire resource pool and to all projects taking into account the CA Clarity PPM rights system
- Real-time display of resource utilization

#### **Highlights**

- Creation of new assignments with dragand-drop
- Project and resource filters
- Hierarchical tree structure
- Rapid editing of assignments
- Integration into standard CA Clarity PPM business logic

New assignments are created conveniently by selecting a resource from the resource utilization table and dragging it onto the tasks. The values for assignments can be entered directly into the table view; they are then automatically aggregated at the task and project level. Changes are applied to the CA Clarity PPM data model so that the same data are available for standard CA Clarity PPM evaluations. itd Assignment Editor is completely integrated into the standard CA Clarity PPM business logic and takes into account the CA Clarity PPM rights model.

An additional view allows planning from the resource perspective. Starting with a list of resources you can drill down to see all projects and tasks to which a resource is assigned.

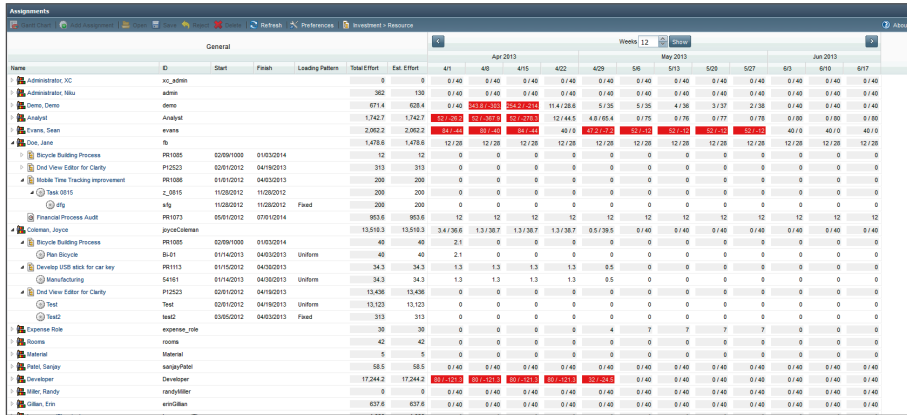

Planning from the resource perspective

#### Resource utilization monitoring

In addition to the innovative function of planning resources by tasks, an overview of resource utilization is provided for all projects by week or by month. When assignments are edited, the resource utilization tool is updated at the same time so that it is immediately apparent what the associated effects are on the remaining resource capacity. Resource overloads are highlighted in a different color. Resource utilization also takes into account role capacity, which is the capacity of resources for which a certain role has been entered as the primary role.

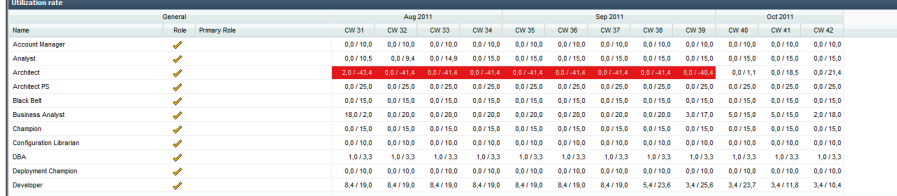

Resource utilization of all resources the user has permission to access

For additional information, please contact us. www.itdesign.de/addons Phone +49 7071 3667-60

#### View by resource

- Drill down from the resource to projects and tasks
- Changes to estimates reflected on the resource level
- Assists with identifying overutilization

#### Information in realtime

- Synchronous resource utilization updates
- Colored highlighting of overloads
- Role capacity